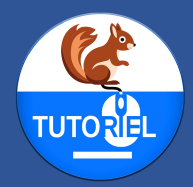

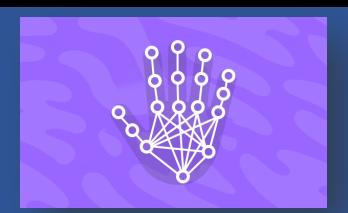

#### **DESCRIPTION**

L'extension "Position des doigts" pour l'application CodePM sur iPad ouvre de nouvelles possibilités sur l'interaction entre la machine et l'utilisateur. Cette extension utilise l'intelligence artificielle pour analyser le flux vidéo capturé par la caméra de l'iPad et identifier précisément les positions des différentes phalanges d'une main de l'utilisateur.

En utilisant la bibliothèque [ml5.js,](https://github.com/ml5js/ml5-library) l'extension traite les données localement, avec un modèle d'IA chargé hors ligne. Cela permet une exécution rapide et fiable sans nécessiter de connexion Internet, tout en assurant que les données restent sécurisées et privées.

Les utilisateurs de CodePM peuvent programmer des sprites pour qu'ils se déplacent vers les coordonnées des phalanges détectées. Cela peut être utilisé pour créer des jeux interactifs, des applications éducatives, ou des projets artistiques où le mouvement d'une main et des doigts joue un rôle central.

L'extension "Position des doigts" enrichit donc significativement les capacités interactives de CodePM, permettant aux utilisateurs d'explorer la programmation de manière ludique.

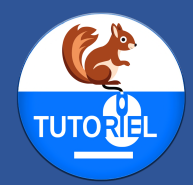

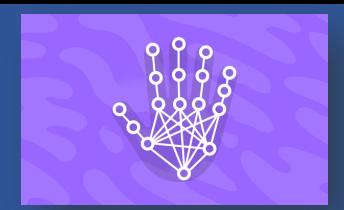

### BLOCS DE L'EXTENSION

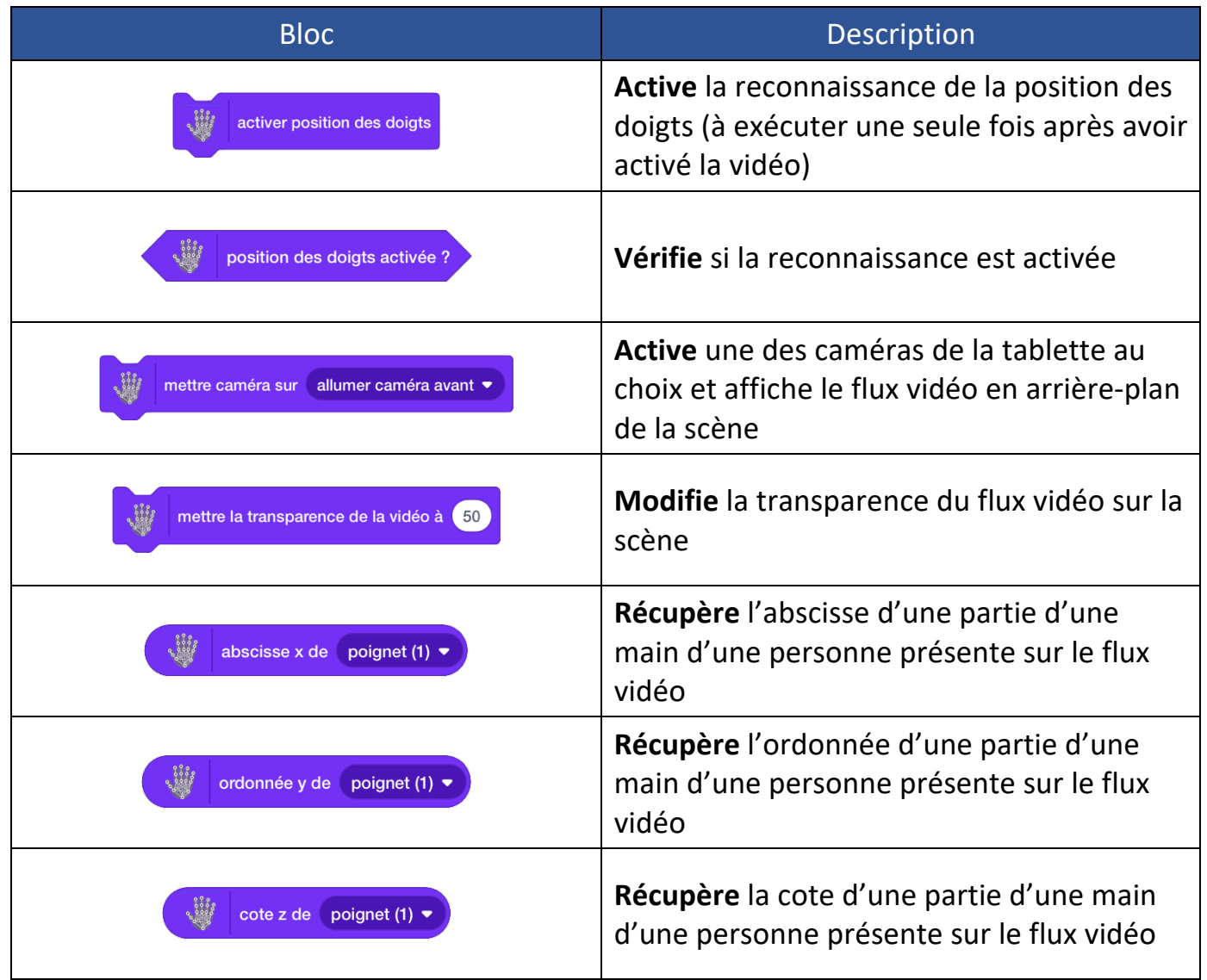

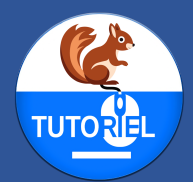

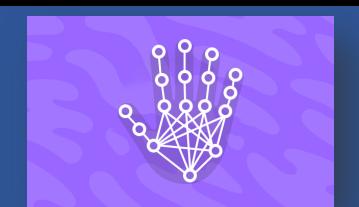

#### UTILISATION DE L'EXTENSION

#### *Ouvrir l'application CodePM*

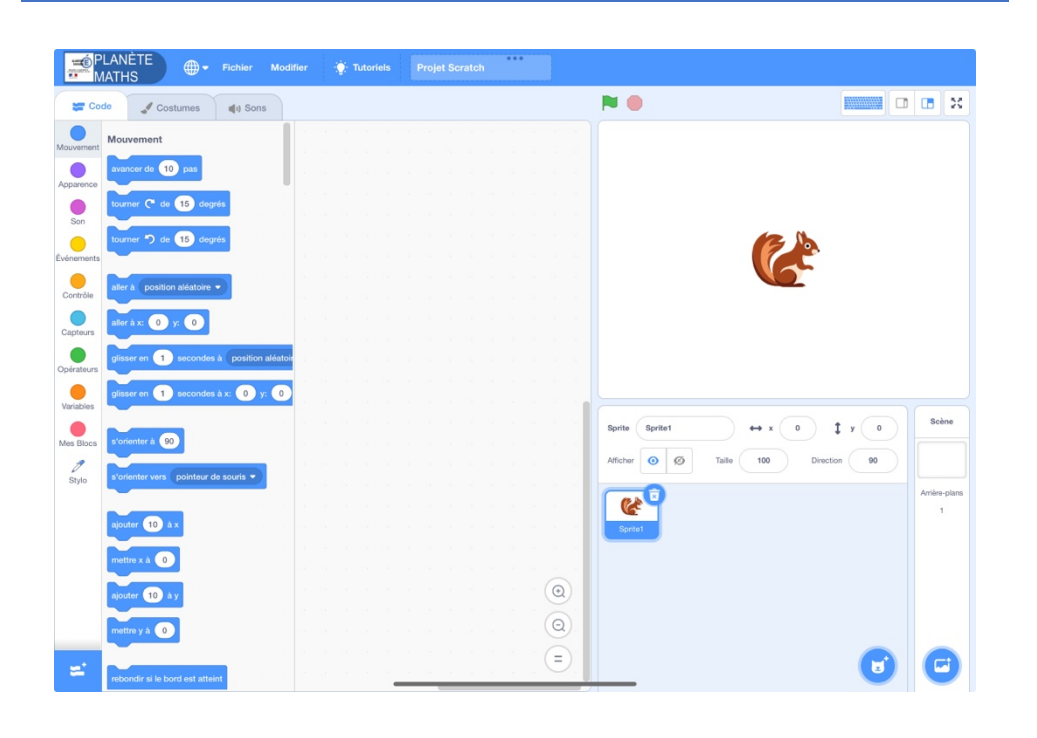

#### *Ajouter l'extension « Position des doigts »*

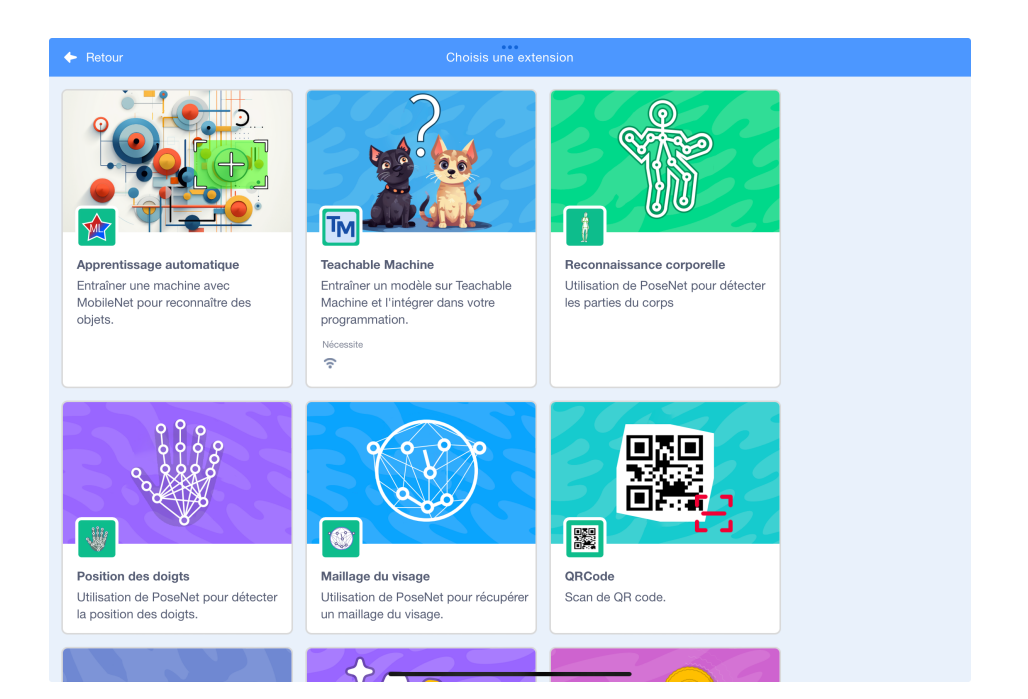

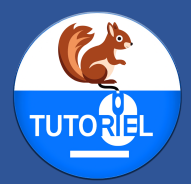

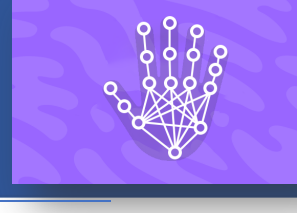

Martine caméra sur allumer caméra avant

*Activer une des caméras avec le bloc*

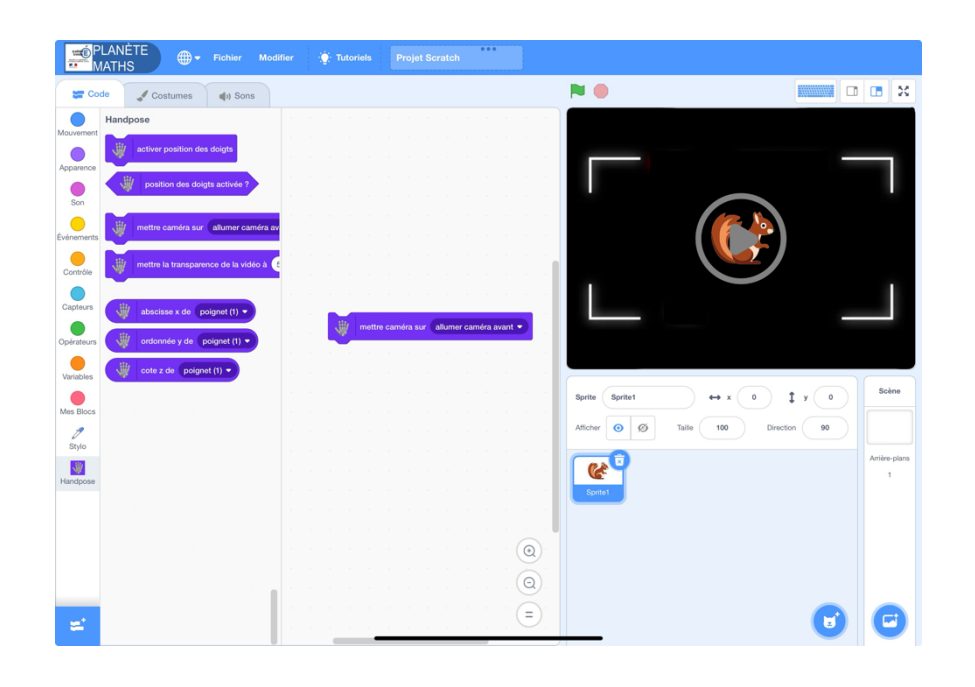

*Lors de la première utilisation d'une extension utilisant la caméra, autoriser l'accès à l'appareil photo :*

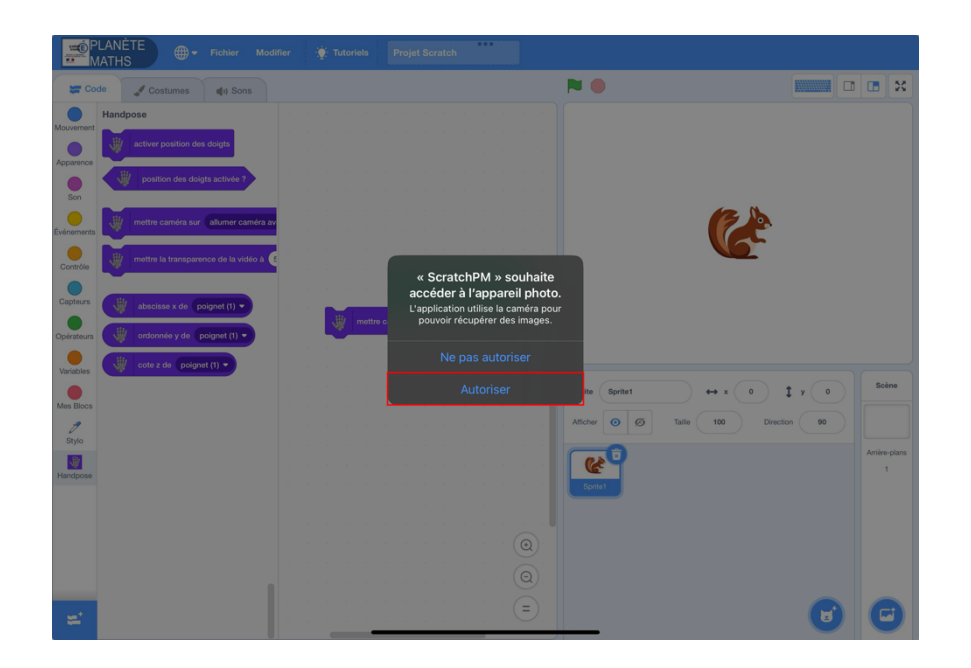

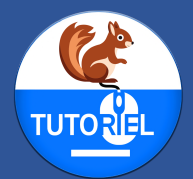

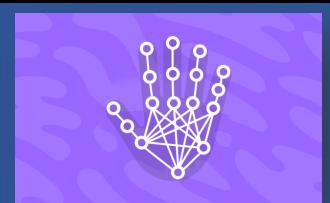

#### *Si la caméra ne s'affiche pas sur la scène, vérifier les réglages :*

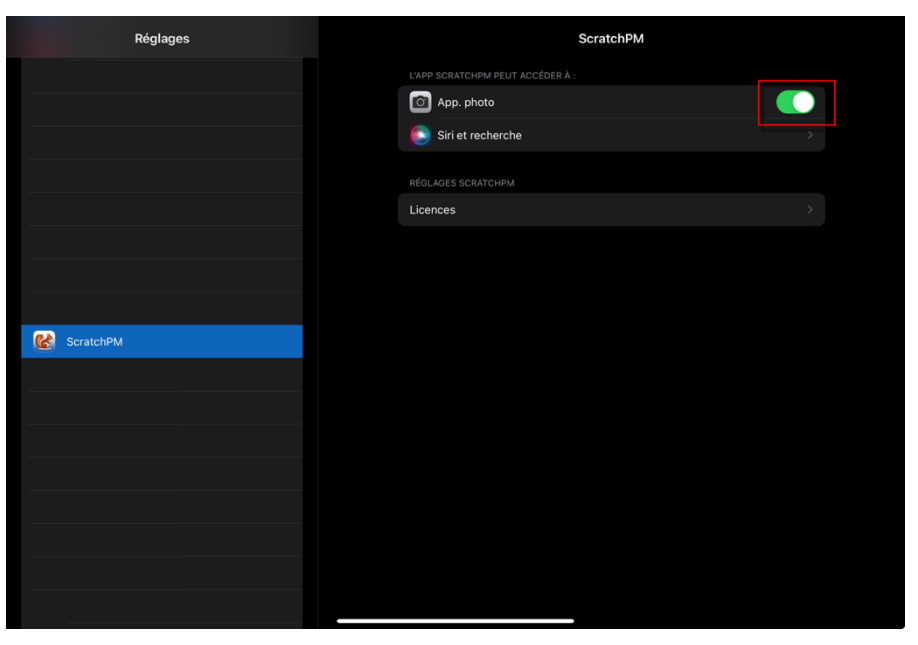

V

activer position des doigts

*Activer la position des doigts avec le bloc* 

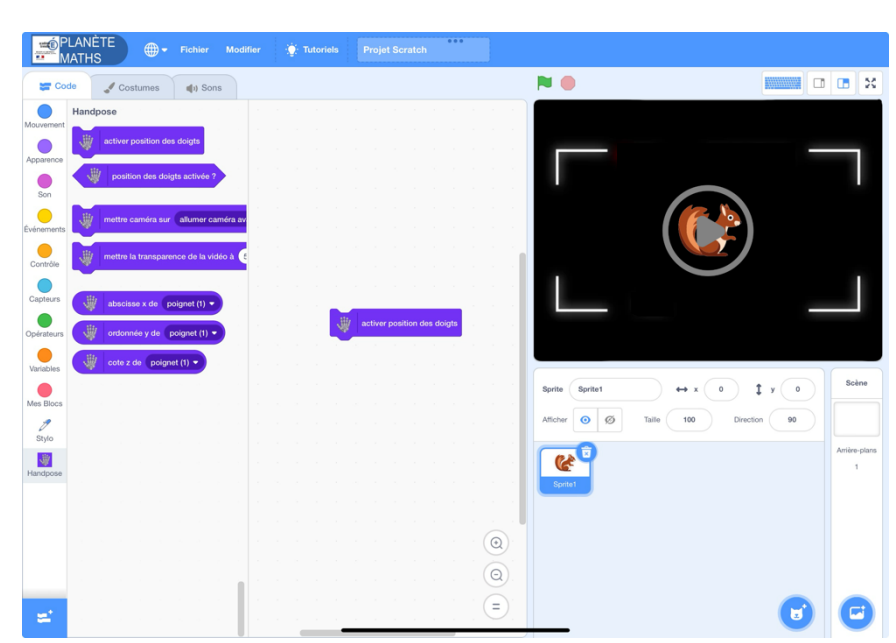

*Un message apparaît pour avertir que le chargement du modèle peut être long.*

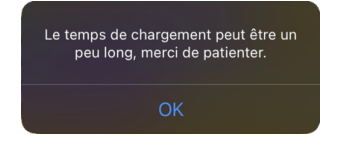

*L'écran se fige alors de nombreuses secondes. Ce comportement est normal.*

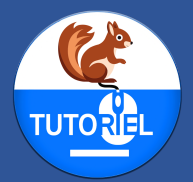

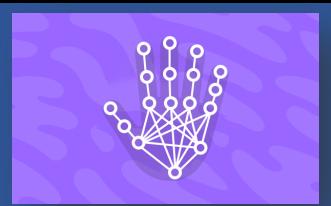

#### *Si la caméra n'est pas affichée au préalable, un message d'erreur apparaît.*

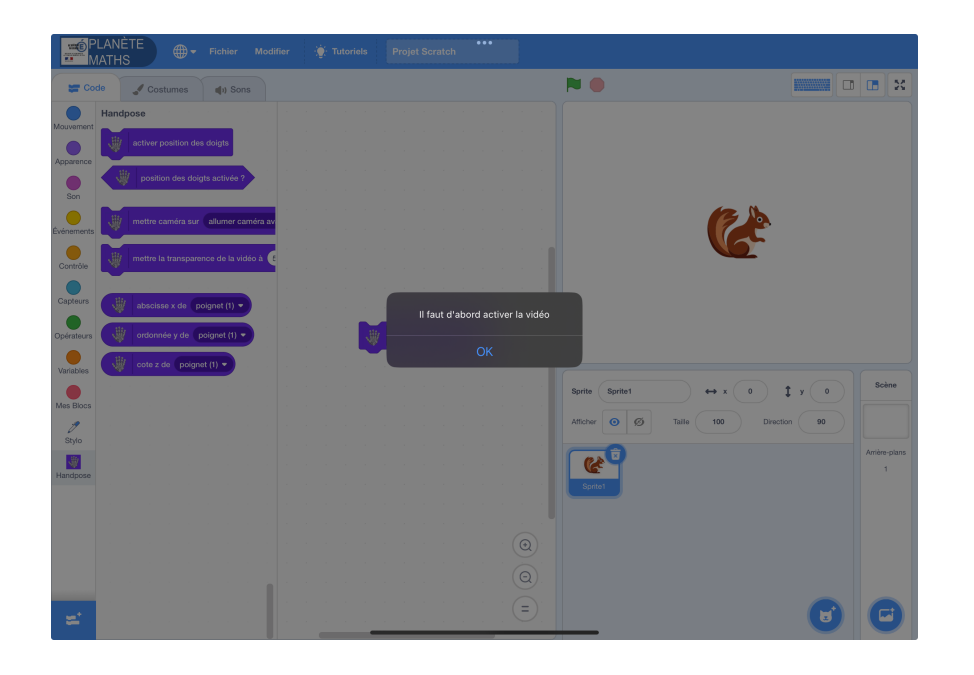

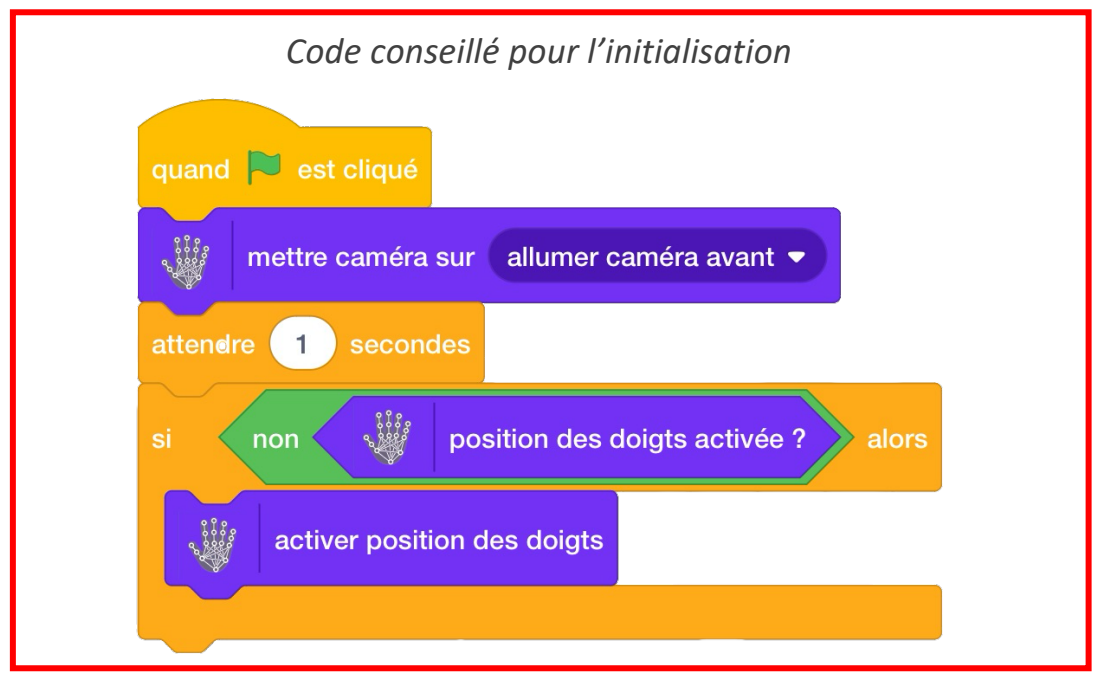

*Commentaire : L'affichage de la caméra n'étant pas instantané, le programme attend 1 seconde pour activer la position des doigts en ne chargeant le modèle qu'une seule fois. Un test est effectué pour savoir si le modèle est déjà chargé en mémoire.*

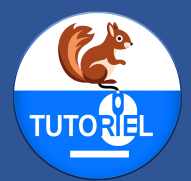

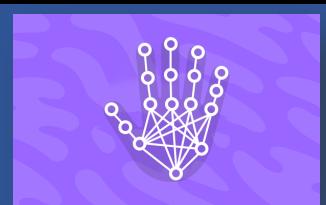

#### *Utiliser les blocs de récupération de coordonnées dans un projet*

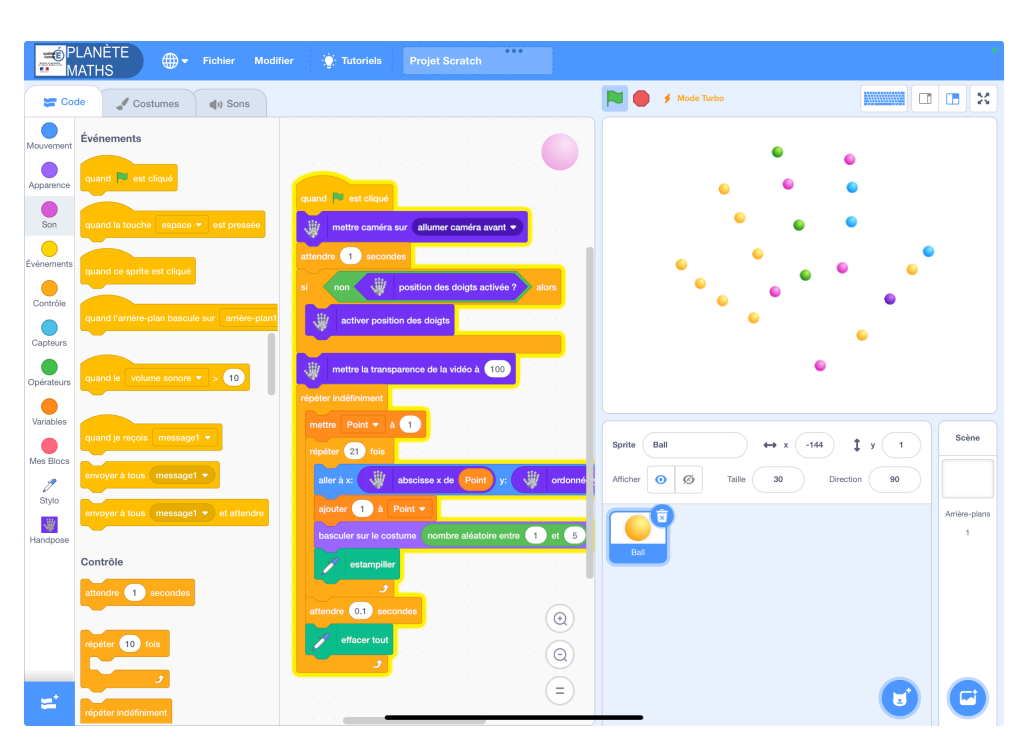

*Commentaire : Ce projet affiche une main en estampillant une boule sur chaque partie reconnue de cette main.*

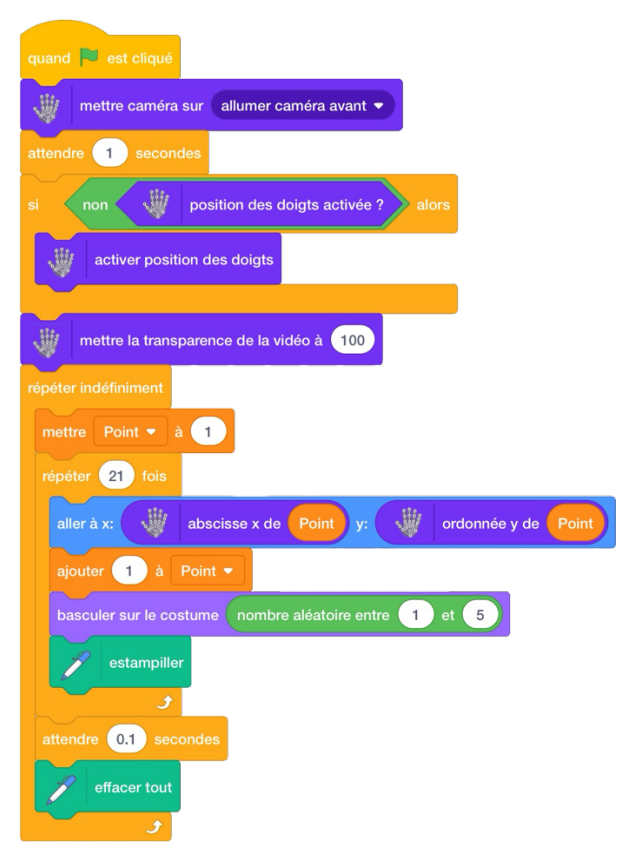